### Exercice 1 (Manipulation de fichiers) :

commande > fichier copie la sortie de la commande commande dans le fichier fichier. Par exemple, ls -l > files.txt va enregistrer dans files.txt la liste des fichiers présents dans le répertoire courant. commande1 | commande2 donne en paramètre de commande2 la sortie de la commande commande1. Par exemple, echo "bonjour tout le monde" | wc -w compte le nombre de mots contenus dans la chaîne "bonjour tout le monde".

Soit le fichier real.csv contenant le texte suivant : real.csv

Nom ; Prenom ; Naissance Hitchcock ; Alfred ; 1899 Welles ; Orson ; 1915 Kubrick ; Stanley ; 1928 Fellini ; Federico ; 1920 Godard ; Jean-Luc ; 1930 Coppola ; Francis ; 1939 Renoir ; Jean ; 1899 Bergman ; Ingmar ; 1918 Ford ; John ; 1894

- 1. Donner la commande qui permet d'obtenir le fichier liste.csv qui est une copie de real.csv sans la première ligne (utiliser tail et >).
- 2. Donner la commande pour obtenir un affichage de la liste des réalisateurs par noms croissants (utiliser cat, sort,  $et$   $\vert$ ).
- 3. Sauvegarder le résultat de la dernière question dans un fichier tri.csv.

# Exercice 2 (Compilation) :

Afin de compiler un fichier contenant du code C (par exemple mon\_programme.c) et ainsi produire un exécutable il suffit d'utiliser le compilateur gcc sur ce fichier. Ce compilateur peut être utilisé en ligne de commande :

janson@mp2i-janson:~\$ gcc mon\_programme.c

Cette commande produira alors un exécutable a.out dans le dossier où la commande gcc a été appelée. Ainsi, afin d'exécuter le programme C, il suffira (après compilation bien sur) d'exécuter l'exécutable ainsi généré, ce qui peut être fait avec la commande (en supposant que l'exécutable a.out se trouve dans le dossier courant du terminal) :

janson@mp2i-janson:~\$ ./a.out

Il n'est pas très pratique de ne pas pouvoir choisir le nom de l'exécutable ainsi généré. Heureusement, gcc fourni une option permettant de le préciser. La commande suivante compilera le programme mon\_programme.c et génèrera un exécutable nommé mon\_executable.

janson@mp2i-janson:~\$ gcc mon\_programme.c -o mon\_executable

1. Supposons que l'on vienne juste d'exécuter la commande \$ gcc mon\_programme.c -o mon\_executable. Donner la commande qui permet d'exécuter l'exécutable ainsi généré.

L'option -o est seulement une des options que nous utiliserons couramment pour compiler nos fichiers C. Nous utiliserons aussi les options :

- -Wall et -pedantic permettant d'afficher plus de warnings du compilateur ;
- -Werror permettant de traiter les warnings comme des erreurs.
- 2. Télécharger le fichier ready.c sur la page web du cours. Compilez-le, et exécutez-le.
- 3. Ouvrir le fichier ready.c dans VSCode. Décrire ses composants et ce qu'il fait.

#### Exercice 3 (Premiers pas) :

Tous les programmes du reste du TP seront stockés dans des fichiers différents. Pour démarrer, n'hésitez pas à vous inspirer de ready.c.

- 1. Écrire un programme qui affiche "Hello, world!" suivi d'un retour à la ligne sans le terminal.
- 2. Écrire un programme qui affiche un rectangle de taille  $6 \times 5$  composé uniquement d'astérisques (\*). Le résultat attendu est : Output

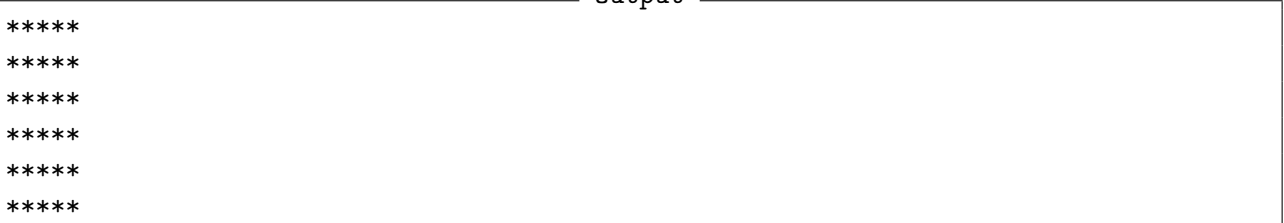

3. Écrire un programme qui affiche un rectangle de taille 6 × 5 composé uniquement d'astérisques (\*) et de plus (+) formant des diagonales qui alternent. Le résultat attendu est :

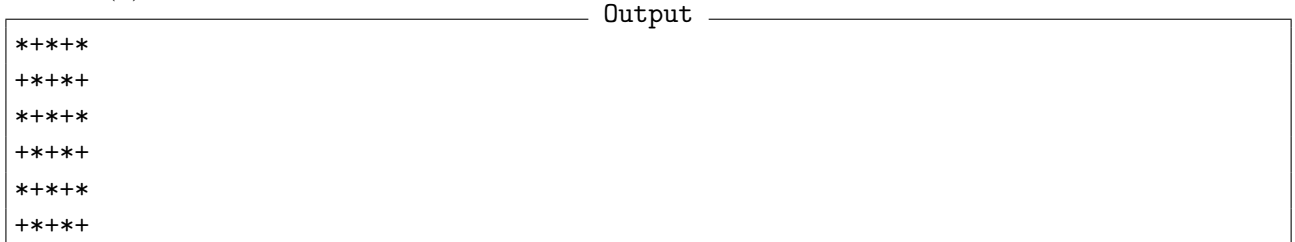

### Exercice 4 (Interaction avec l'utilisateur) :

Nous avons vu dans l'exercice précédant comment afficher des messages dans le terminal pour l'utilisateur. Nous voyons ici comment ajuster le contenu de ces messages pour refléter les valeurs des variables du programme. De même nous allons voir comment l'utilisateur peut faire passer de l'information à un programme qui s'exécute.

La fonction printf de la librairie standard que vous avez utilisé dans les questions précédentes accepte des symboles spéciaux à l'intérieur de la chaîne de caractère qui lui est passée comme premier argument. Ces symboles sont remplacés au moment de l'exécution du printf par des valeurs passés comme arguments à printf. Ainsi le symbole %d sera remplacé par un entier, le symbole %f par un flottant et %s par une chaîne de caractère.

printf("ent :  $\%d$ ,  $\%f$ , s:  $\%$  et ent2 :  $\%d$ ", 1, 3.5, "toto", 2)

À titre d'exemple, l'exécution de l'instruction ci-dessus imprimera dans le terminal la chaîne de caractère :

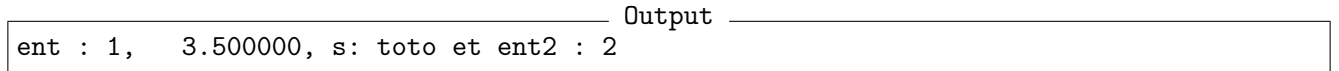

Les symboles spéciaux ont été remplacés (dans le même ordre) par les valeurs passées en argument à printf.

1. Donner le retour dans le terminal de l'exécution du programme suivant :

```
printf_test.c
_1 |#include <stdio.h>
2
_3 |int main() {
4 int i;
5 \mid float a;
6 \mathbf{i} = 0;
7 \mid a = 9.8;8 printf("%d %d ceci est un test\n", i, 3);
9 printf("Ce peut %f être mis %simporte où", a, "n'");
_{10} | i = i + 1;
_{11} | printf("%d", i);
12 printf("ent : \%d, \%f, s: \%s et ent2 : \%d", 1, 3.5, "toto", 2);
\begin{array}{c|c} 13 & \end{array}
```
Afin de lire une entrée de l'utilisateur nous utiliserons la fonction scanf de la bibliothèque standard, telle que scanf("%f", &v); attend que l'utilisateur entre une valeur (%f indique qu'il s'agit d'un nombre flottant) et l'enregistre dans la variable v (déclarée avec le type float) <sup>[1](#page-2-0)</sup>. Évidemment si l'on souhaite lire un entier il suffira de remplacer le %f par un %d.

- 2. Écrire un programme qui répète tous les entiers entrés par l'utilisateur.
- 3. Écrire un programme demandant à l'utilisateur la note n qu'il a obtenu au dernier examen et affichant sa mention selon les règles suivantes :
	- $n < 10$ : Échec
	- $10 \leq n < 12$ : Peut mieux faire
	- $12 \leq n \leq 14$ : Assez bien
	- $14 \le n \le 16$ : Bien
	- $16 \leq n$ : Très bien
- 4. Demander un entier n à l'utilisateur. Afficher tous les entiers de 1 à  $n$  (un par ligne).
- 5. (a) Demandez un entier n à l'utilisateur. Afficher les n premiers termes de la suite de Fibonacci :

 $F_0 = 1; \quad F_1 = 1; \quad F_{n+2} = F_{n+1} + F_n$ 

(b) Expliquer le comportement apparaissant quand  $n \sim 50$ .

# Exercice 5 (Un mini-jeu "C'est plus, c'est moins") :

On génère un nombre aléatoire r dans l'intervalle  $[0, n]$  avec la fonction rand :

int  $r = \text{rand}() % n;$ 

Cette fonction est inclue dans la bibliothèque standard : vous devez ajouter  $\#include \langle stdlib.h \rangle$  au début de votre programme.

1. Générer un entier aléatoire  $x \in \llbracket 0, 1000 \rrbracket$ . Demander ensuite un nombre entier à l'utilisateur :

- S'il est au dessus, le lui dire et redemander un entier ;
- S'il est en dessous, le lui dire et redemander un entier ;
- S'il trouve, c'est gagné !
- 2. Inverser le fonctionnement du jeu pour que cette fois-ci le joueur choisisse le nombre à deviner, et que ce soit l'ordinateur qui devine.

<span id="page-2-0"></span><sup>1.</sup> Attention à ne pas oublier le symbole '&' devant le nom de la variable. Nous verrons bientôt en cours le sens précis de ce symbole.